## **CSSC Squash**

### Hello Squash Players!

We are excited to have you in our league this season! I just wanted to send some pre-season information on Squash since it is a bit of a different format than most of our other sports. You will notice that we don't have Event Coordinators at our Squash games. This means that **the teams are responsible for entering their own scores and making sure they have some equipment.**

### **Equipment**

**Racquets** - We find that Squash Players typically have their own Racquets to use, but if you do require one, please let me know ASAP so we can arrange to get you one, we have a few extra in the office just in case!

**Balls** – We do provide each player with 1 ball for the season (each team gets 2). This will be picked up at the U of C Racquet Center Desk at your first game!

We also recommend that you bring protective eyewear while playing on the courts and a pair of clean, indoor court shoes.

#### **Entering Scores**

**Only the winning team needs to enter scores. If they end in a tie, you can decide who will submit the scores.** Scores need to be entered **by 5:00pm** the day after your game so that I can keep the standings updated and follow up with any potential issues that arise. This is most important in your playoff weeks, so I can update the schedule with ample time to make sure everyone knows when they are playing.

You can find the Score Sheets under League Info on the Squash page, or you can click [HERE.](http://www.calgarysportsclub.com/leagues/squash/score-sheets) I will also leave some with the attendant at the University of Calgary Racquet Center for your first week.

To record your scores, follow these steps (It looks very similar on Mobile, follow the same header titles):

- 1. Go to our website at [calgarysportsclub.com.](http://www.calgarysportsclub.com/)
- 2. Go to our "Leagues" drop down menu and select Squash

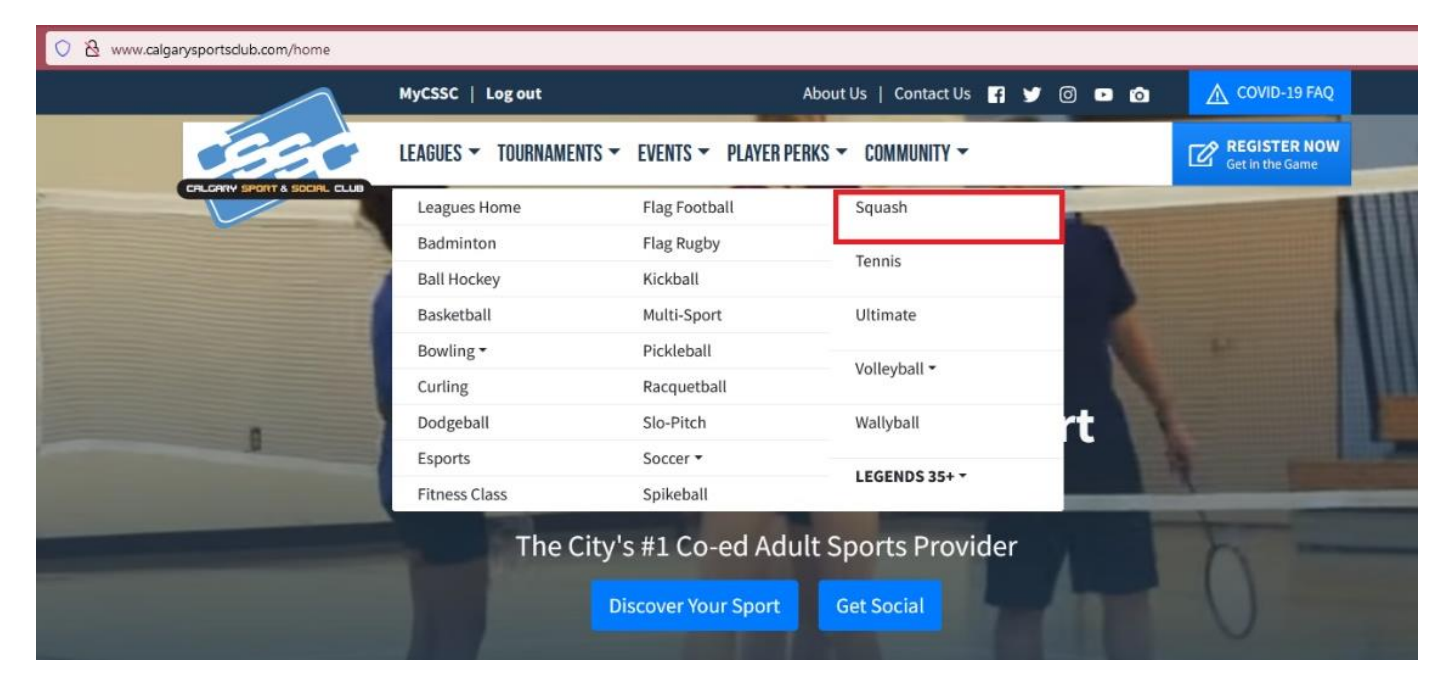

3. Once on the Squash Home Page, select "Report Scores" on the right-hand side under "SQUASH HUB"

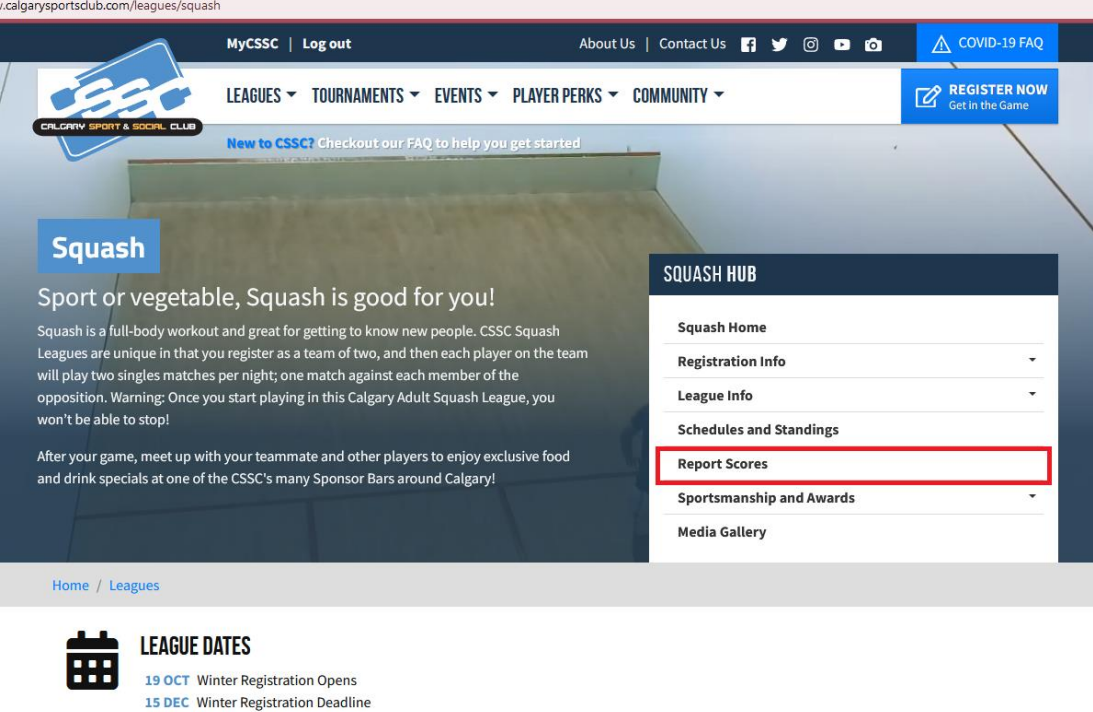

- 4. This will take you to a new window, that looks like the image below. Enter the following information:
	- a. User Name: ec
	- b. Password: ecreport

15 JAN Winter Leagues Start

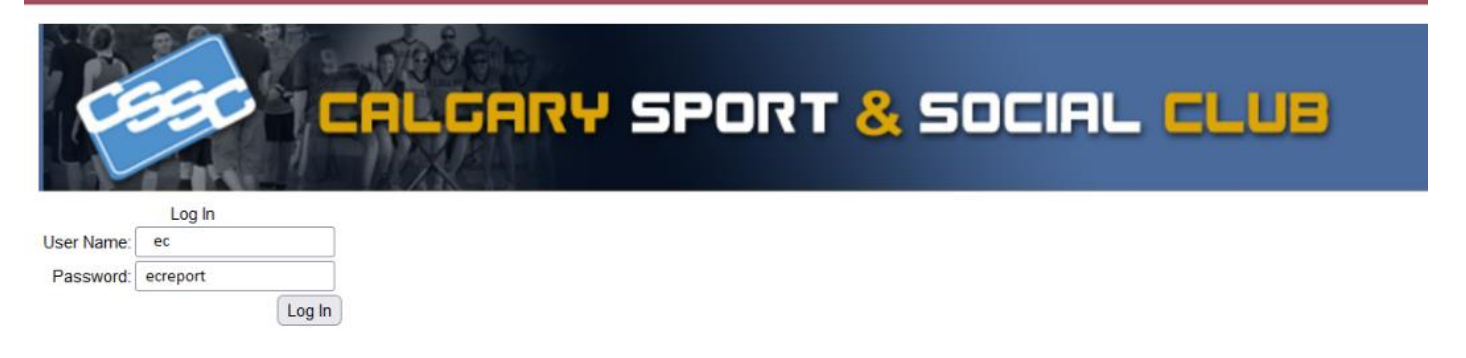

5. Make sure you select Squash as your sport and that you have the correct night of the week selected in league

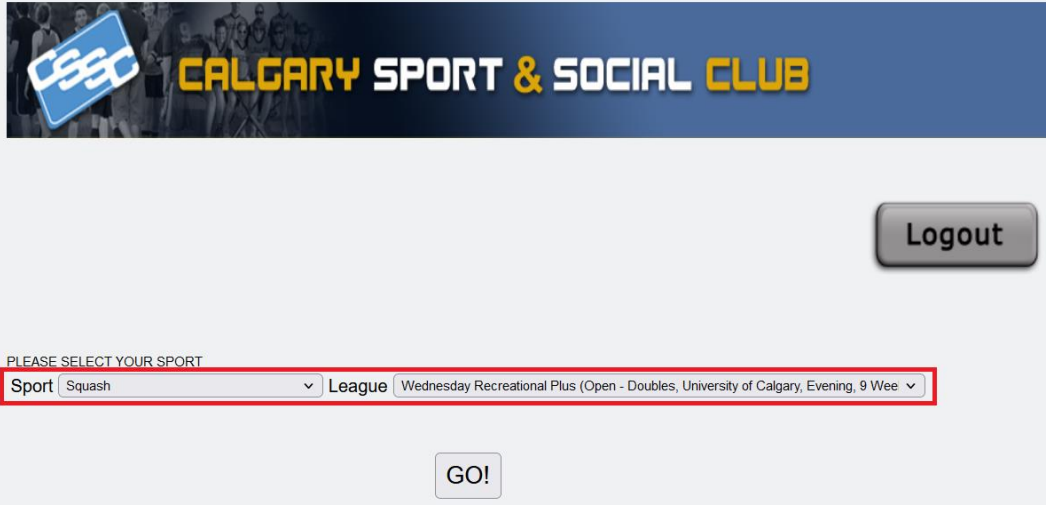

- 6. Now enter your scores! Enter your name and location, the game will auto-populate with your game date.
- 7. When you press "Add Match", it will add one line you will need to click "Add Match" for each match you and your partner play total. Your team plays 4 match all together so you will click this button 4 times.
	- a. Please make sure you are entering the correct team names! Always verify the scores with the other team prior to leaving the facility.
	- b. Enter the Game Scores for every game that needs to be played, there will be between 3-5 games played per match (Best of 5)
	- **c.** If your opponents don't show up, please enter 11-0 for 3 games in each match. If you choose to charge the default fee (\$15.00/match – up to \$60 in one night) then select the DEFAULT box each time (between the scores and comments**). If you do not want to charge the fee, then do not select these boxes, but still enter the 11-0 wins.**
	- d. You can enter any comments if there is anything you think we need to know. (Ex. A team defaulted, injury, etc.)

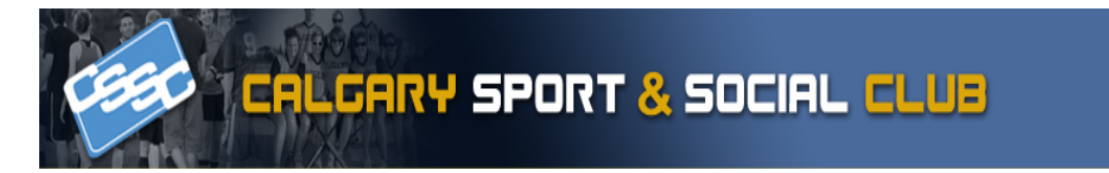

## Wednesday Squash Recreational Plus A

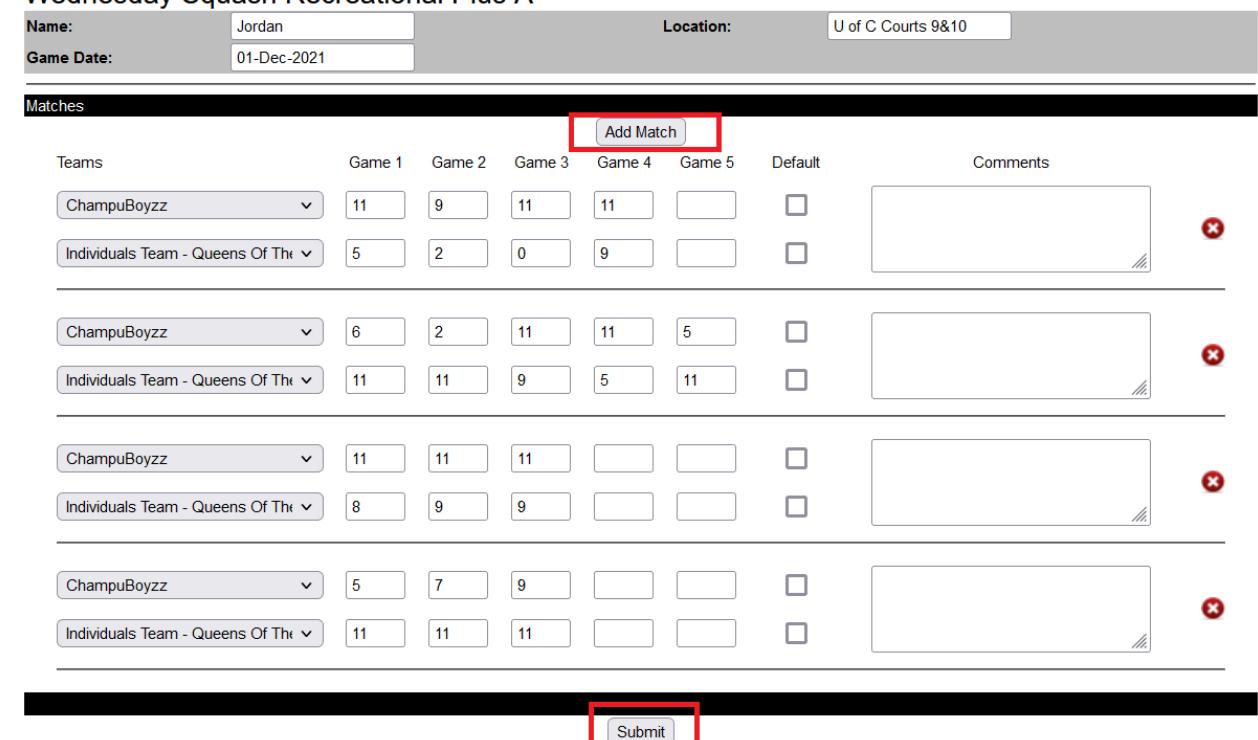

If you have any questions about Score Entry or just the leagues in general, please email me at [jordan@calgarysportsclub.com](mailto:jordan@calgarysportsclub.com) or give the office a call at 403-244-7529 and ask for Jordan.

I hope you folks enjoy your season; I look forward to working with you all!

# **Jordan Spiers**

Pronouns: She/Her *Sports Coordinator* Calgary Sport and Social Club Website[: www.CalgarySportsClub.com](http://www.calgarysportsclub.com/)